#### **SVR302**

# Active Directory Recovery Planning

Chewy Chong
Senior Consultant
Systems Engineering Practice
Avanade Australia

#### **Key Takeaways**

 Prepare - Proactive steps that can be taken to better prepare for different disasters

 Recover - Best practice recommendations to recover from different disaster scenarios

Experience - Stories from the field

- Planning for the Worst
- Practical Recovery Examples
- Summary
- Questions

- Planning for the Worst
  - Assess
  - Prepare
  - Best Practices
- Practical Recovery Examples
- Summary
- Questions

### Planning for the Worst Assess

- How well do you really know your environment?
  - People
  - Infrastructure
  - Processes and Procedures
  - Business Expectations / SLAs

### Planning for the Worst Assess

- Find and document your gaps
  - Lack of skills
  - Infrastructure shortcomings
  - No processes / lack of clear procedures

 Be honest with yourself. This was the hand you were dealt.

- Planning for the Worst
  - Assess
  - Prepare
  - Best Practices
- Practical Recovery Examples
- Summary
- Questions

# Planning for the Worst Prepare

- Write down your "\*YP" events
  - Oops. I deleted the 'Executives' OU.
  - Hmm... what would happen if I turned this on...
- Draw boundaries
  - Know when to call for help (amputated finger example)
- Create operational run books
  - Book 1 Accidental Deletion of AD object
  - Book 2 ...

# Planning for the Worst Prepare

- Know your tools
  - Paranoia and Patience
  - Microsoft Tools
    - Backup utility, DNS Manager, Active Directory Domains and Trusts Microsoft Management Console snap-in, Active Directory Installation Wizard, Active Directory Schema snap-in, Active Directory Sites and Services MMC snap-in, Active Directory Users and Computers MMC snap-in, Adsi edit MMC snap-in, Dcdiag.exe, Event Viewer, Ldp.exe, Net.exe, Netdiag.exe, Netdom.exe, NItest.exe, Ntdsutil.exe, Registry Editor, Repadmin.exe, Secedit.exe, Services snap-in, Ultrasound, W32tm.exe
  - 3<sup>rd</sup> Party Tools
  - More details... http://firechewy.com/blog

- Planning for the Worst
  - Assess
  - Prepare
  - Best Practices
- Practical Recovery Examples
- Summary
- Questions

An ounce of prevention is worth a pound of cure.

28.34 grams of prevention is worth 0.453 kilograms of cure.

 28.34 grams of verified prevention is worth 0.453 kilograms of cure.

#### Planning for the Worst Best Practices – BACKUPS!!

What am I saying?

BACKUPS are essential for any AD recovery process.

Backup DCs with GC / DNS

Verify backups.
 Do not take anything for granted.

#### Planning for the Worst Best Practices – BACKUPS!!

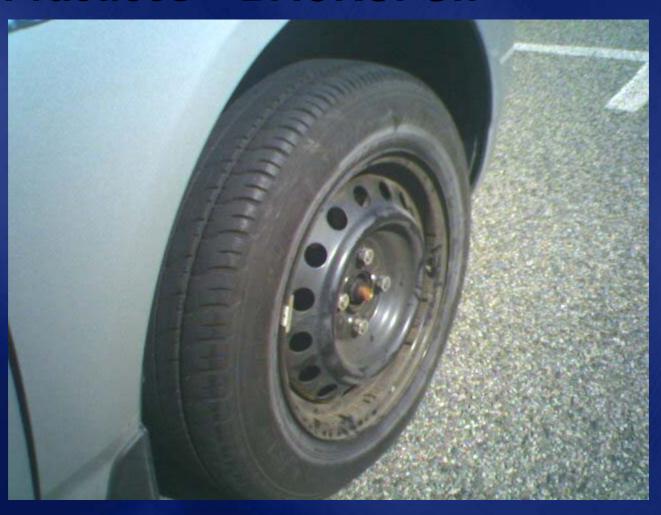

- Spare DC for everyday disaster recovery purposes
  - A small DC that can be 'mailed' somewhere
- Do not have a multi-purposed DC
  - File/Print/DC combo is bad news
  - To many moving parts and typically causes problems

- Have some sort of emergency response procedure
  - Lockdown
  - Assess
  - Act
- Be extra careful while doing stuff that may impact AD
  - "Only the paranoid survives"
  - Take steps to protect AD such as temporarily stopping replication

- Planning for the Worst
- Practical Recovery Examples
  - Object Recovery
  - Single DC Recovery
  - Multi DC Recovery
  - Forest Wide Recovery
- Summary
- Questions

# Object Recovery Problem statement & recovery

- Object has been accidentally deleted
  - Or modified considerably
- Object can't be re-created
  - Different object as far as AD is concerned
  - Different GUID & SID
- Recovery methods
  - Authoritative restore
  - Tombstone reanimation
  - GPMC to restore a deleted GPO

### **Object Recovery Authoritative restore**

- Boot DC in DS restore mode
- Restore System State but don't reboot
- Run Ntdsutil & mark object to be auth restored
  - Need to know the full DN of the object
  - If deleted object is an application partition, also auth restore the cross-ref object
- Reboot

### demo

# Object Restore Using an Authoritative Restore

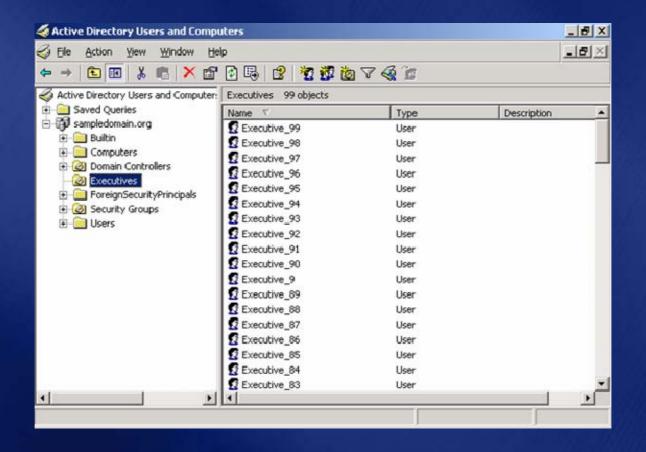

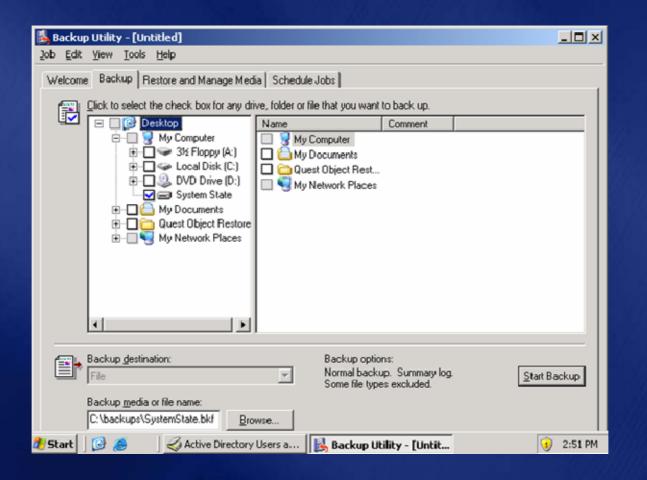

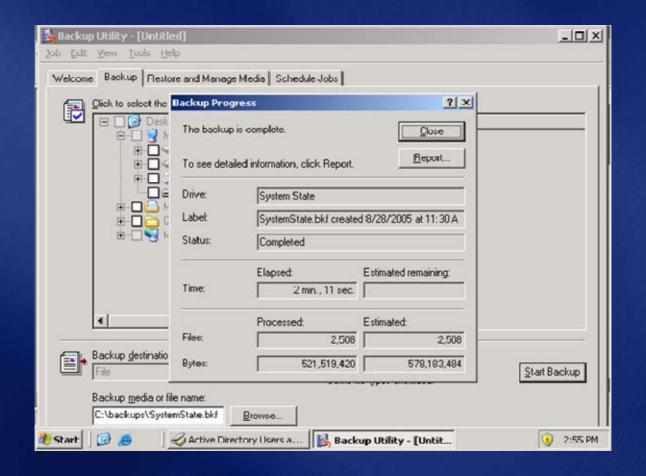

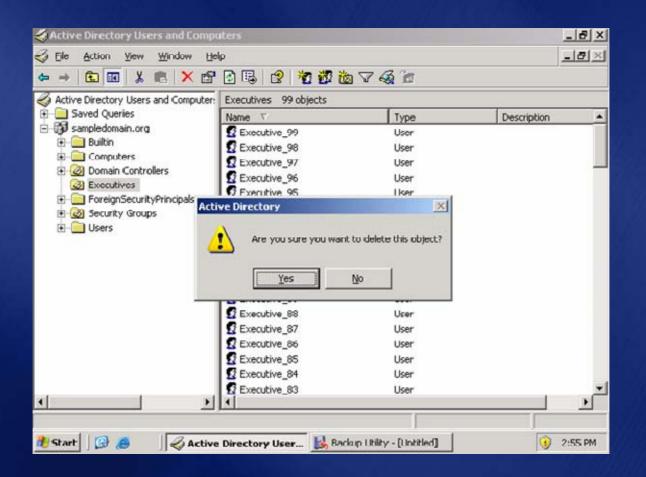

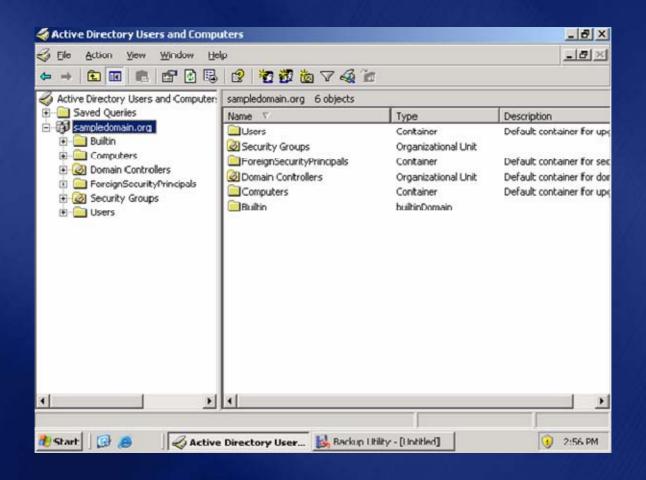

Windows Advanced Options Menu
Please select am option:

Safe Mode
Safe Mode with Networking
Safe Mode with Command Prompt

Enable Boot Logging
Enable VGA Mode
Last Known Good Configuration (your most recent settings that worked)

Directory Services Restore Mode (Windows domain controllers only)

Debugging Mode
Disable automatic restart on system failure

Start Windows Normally
Reboot

Use the up and down arrow keys to move the highlight to your choice.

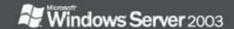

Microsoft (R) Windows (R) Version 5.2 (Build 3790: Service Pack 1) 1 System Processor [300 MB Memory] The system is booting in safemode - Directory Services Repair

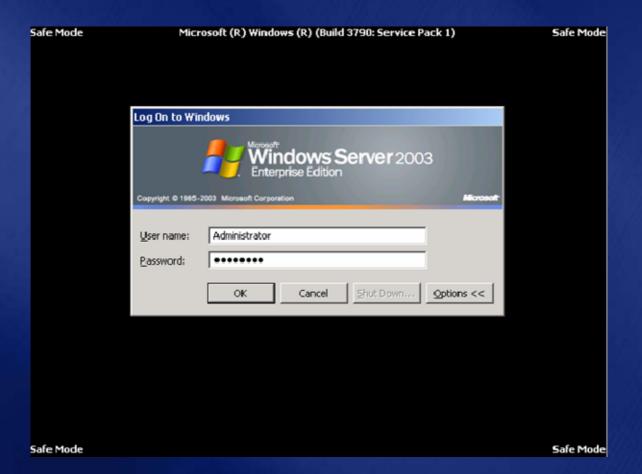

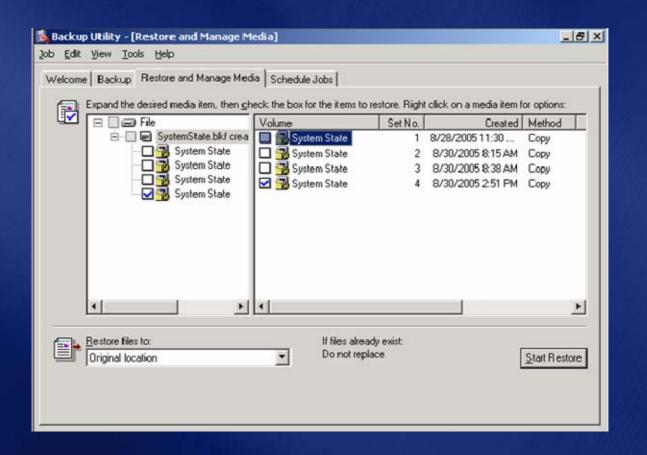

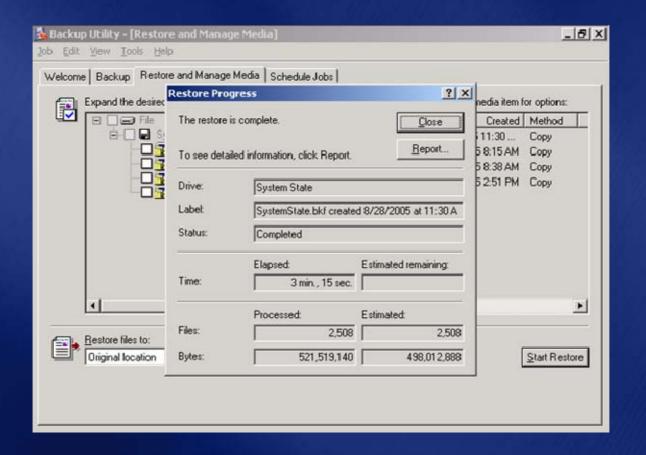

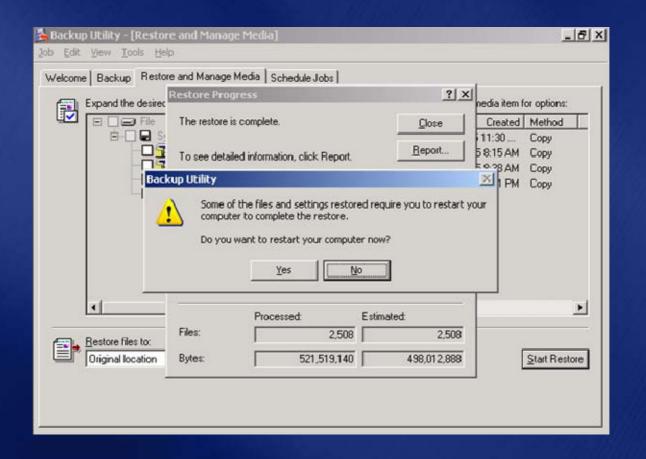

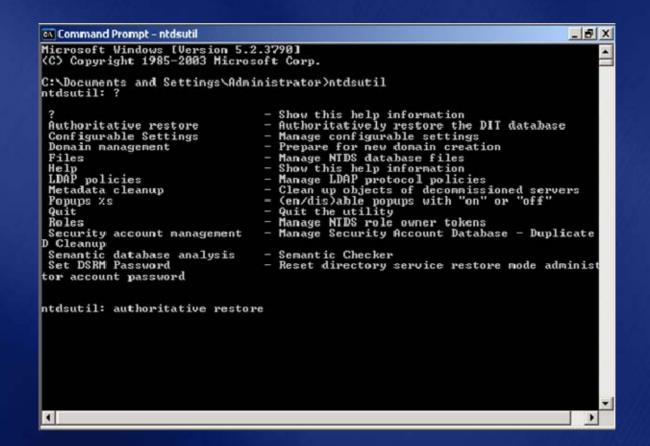

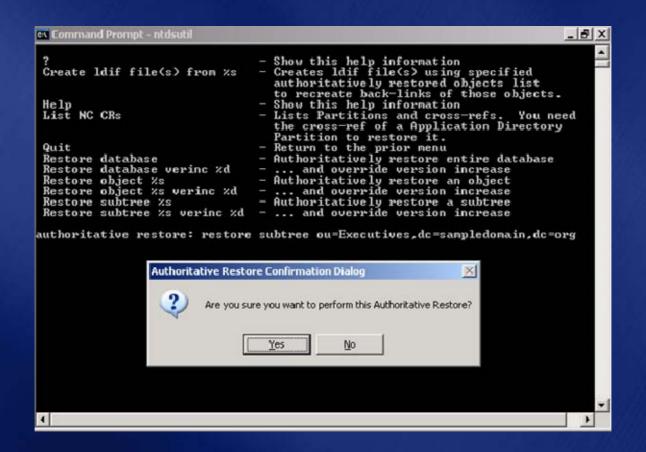

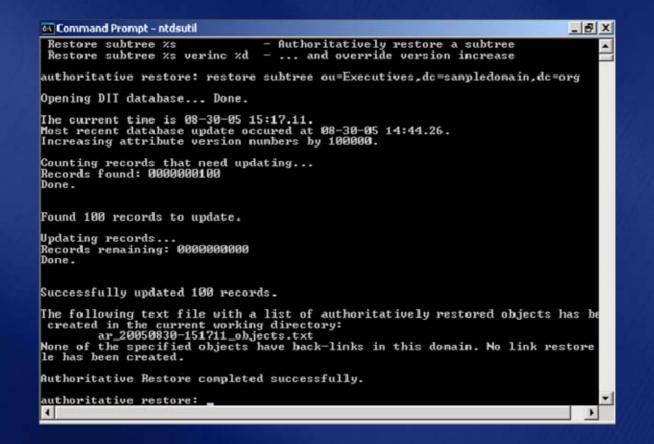

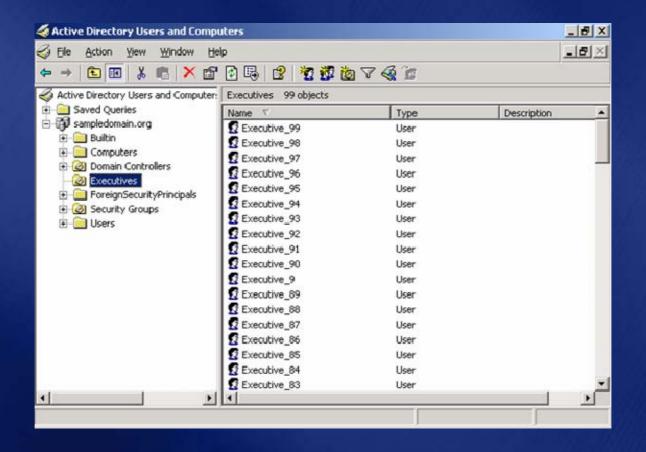

## demo

Object Restore Using a 3<sup>rd</sup> Party Object Recovery Tool and Windows 2003

### Recovery Manager Console

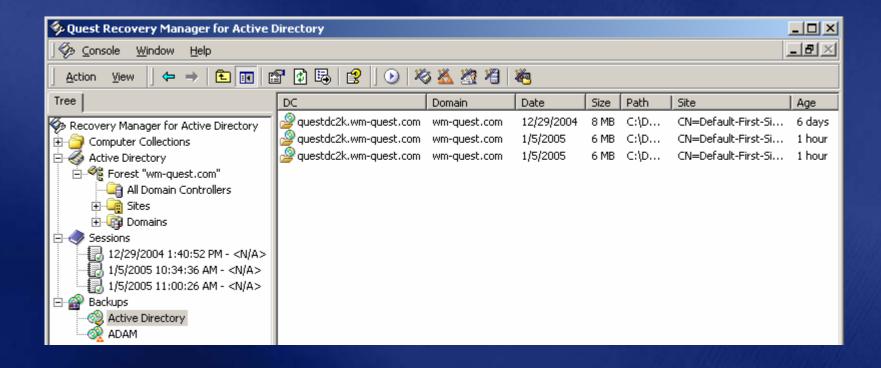

#### **Granular Restore**

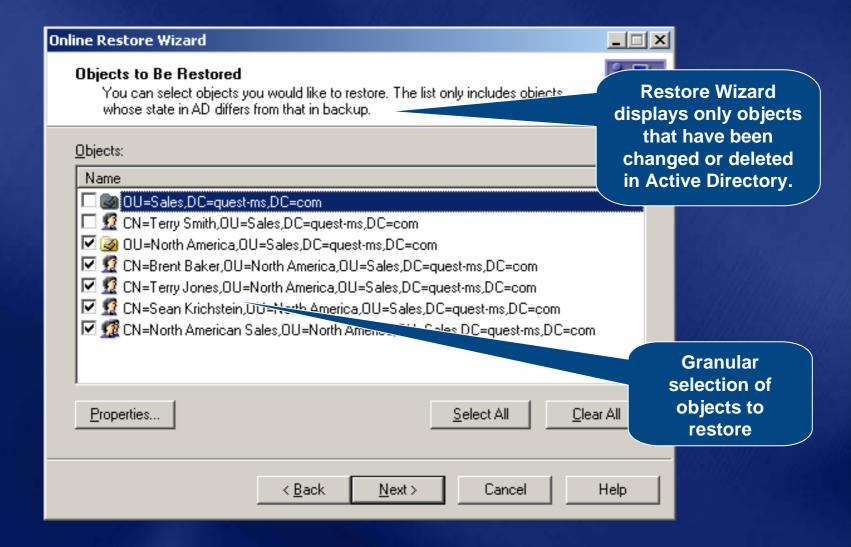

#### **Granular Attribute Restore**

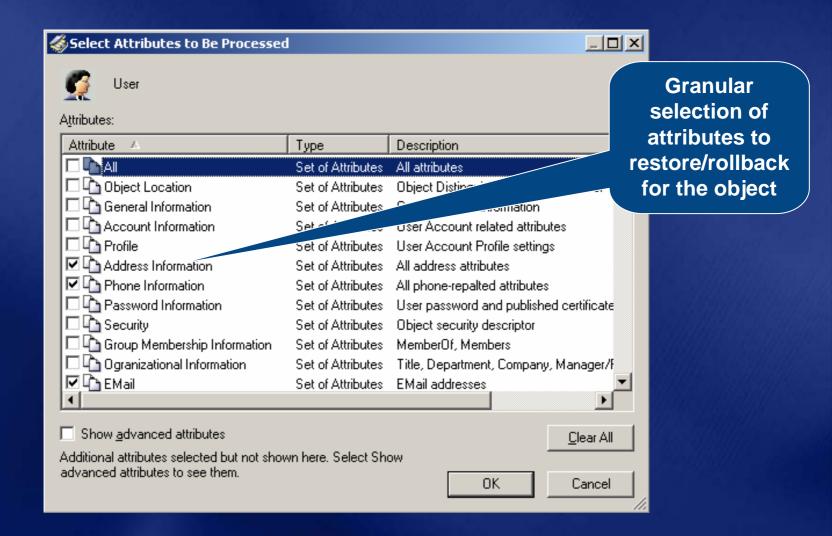

### **Comparison Reporting**

| Name ♠                                                      | Reports provide a list                                     |           | State   | Туре                |
|-------------------------------------------------------------|------------------------------------------------------------|-----------|---------|---------------------|
| CN=Brent Baker,OU=North Ar                                  | of all objects that have been changed or deleted in Active | com       | Deleted | User                |
| CN=North American Sales,OU                                  |                                                            | ns,DC=com | Deleted | Group               |
| CN=Sean Krichstein,OU=Nortl                                 |                                                            |           | Deleted | User                |
| CN=Terry Jones,OU=North America,OU=Sales,DC=quest-ms,DC=com |                                                            |           |         | User                |
| CN=Terry Smith,OU=Sales,DC=quest-ms,DC=com                  |                                                            |           |         | User                |
| OU=North America,OU=Sales,DC=quest-ms,DC=com                |                                                            |           | Deleted | Organizational Unit |
| OU=Sales,DC=quest-ms,DC=com                                 |                                                            |           | Changed | Organizational Unit |
|                                                             |                                                            |           |         |                     |

### **Comparison Reporting**

| Name ♠<br>CN=Brent Baker,OU=North Am                        | Reports provide a list of all objects that | )m       | <b>State</b><br>Deleted | <b>Type</b><br>User |
|-------------------------------------------------------------|--------------------------------------------|----------|-------------------------|---------------------|
| CN=North American Sales,OU=                                 | have been changed or deleted in Active     | <,DC=com | Deleted                 | Group               |
| CN=Sean Krichstein,OU=North                                 | Directory.                                 |          | Deleted                 | User                |
| CN=Terry Jones,OU=North America,OU=Sales,DC=quest-ms,DC=com |                                            |          | Deleted                 | User                |
| CN=Terry Smith,OU=Sales,DC=quest-ms,DC=com                  |                                            |          | Changed                 | User                |
| OU=North America,OU=Sales,DC=quest-ms,DC=com                |                                            |          | Deleted                 | Organizational Unit |
| OU=Sales,DC=quest-ms,DC=com                                 |                                            |          | Changed                 | Organizational Unit |

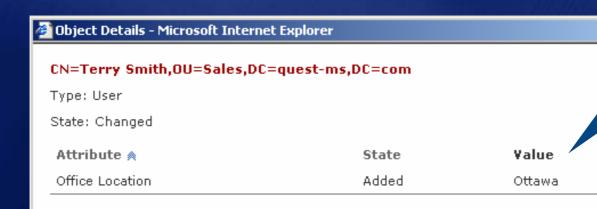

Drill down in the report to determine exactly what data was modified.

# Object Recovery Best Practices

- That 'spare DC' would come in handy
- Never auth restore whole database
- Remember DSRM admin password
  - Every DC's is potentially different
- Auth restore is not the end of it
  - You have other tasks such as restoring group memberships
- Expedite restore by backing to disk
- Backup Group Policy using GPMC

### Agenda

- Planning for the Worst
- Practical Recovery Examples
  - Object Recovery
  - Single DC Recovery
  - Multi DC Recovery
  - Forest Wide Recovery
- Summary
- Questions

# Single DC Recovery Problem statement

- Lost single DC to AD failure or hardware failure
- Originating changes that haven't replicated to other DCs are lost
- Temporary loss of FSMO/GC/DNS Role
- Increased workload on other DCs

# Single DC Recovery Recovery method

- Method I: Restore DC from its own backup
  - Boot into DSRM or reinstall OS
  - Restore from backup
  - Reboot
- Method II: Promote DC
  - Force demote DC or reinstall OS
  - Clean metadata of old DC
  - Install AD:
    - Via replication
    - From backup media (Windows Server 2003 only)
  - Seize FSMO role (if required)

# **Single DC Recovery Pros and Cons**

- Method I
  - Restore is faster than replication
  - Fewer moving parts
    - No dcpromo; No metadata cleanup
    - No FSMO role seizure required (unless machine is unavailable for long time)
- Method II
  - Good backup of failed DC not available
  - Upgrading to different hardware

# **Single DC Recovery Best Practices**

- Have sufficient DCs to handle client workload in absence of one DC
- Have quick access to backup media
  - Store a recent backup on disk
- Have a well defined procedure and personnel who have rehearsed the process
- Have DSRM password handy (or OS CD)
- Know which FSMO roles the machine has
- Know which applications/services are installed

### Agenda

- Planning for the Worst
- Practical Recovery Examples
  - Object Recovery
  - Single DC Recovery
  - Multi DC Recovery
  - Forest Wide Recovery
- Summary
- Questions

# Multi-DC Recovery Problem statement

- Lost more than 1 DC in the domain (potentially the whole domain)
- Physical location housing site is partially or completely destroyed by catastrophic event (fire)
- Temporary loss (or slowness) of operations in that site
  - Clients will find other DCs (potentially in other sites)

# Multi-DC Recovery Problem statement

Story: Louisiana High Water

# Multi-DC Recovery Recovery method

- Same as single DC recovery done multiple times
- If whole domain is destroyed, then following additional steps need to be performed
  - During restore operation, mark SYSVOL of exactly 1 DC as "primary"
    - So that SYSVOL data is pushed to other DCs
  - Raise RID Available Pool by a large value
    - So that new Security Principals get fresh SIDs

# Multi-DC Recovery Best Practices

- Provide redundancy by not having entire domain in a single physical location
- Backup multiple DCs (GCs) per domain, in different physical locations
- Store backups securely offsite
- Have similar hardware available
- Have a well defined procedure and copy of your AD infrastructure

### Agenda

- Planning for the Worst
- Practical Recovery Examples
  - Object Recovery
  - Single DC Recovery
  - Multi DC Recovery
  - Forest Wide Recovery
- Summary
- Questions

# Forest Recovery Problem statement

- Every DC in the forest is "affected" by some replicated "corruption"
- Affected DCs might provide some level of service or none at all

# Forest Recovery Problem statement

Story: DC's "USE BY:xx-xx-xx" Date

# Forest Recovery Check your boundaries

- This type of disaster may warrant calling in outside help
- Remember my 'severed finger' analogy

### **Working Forest**

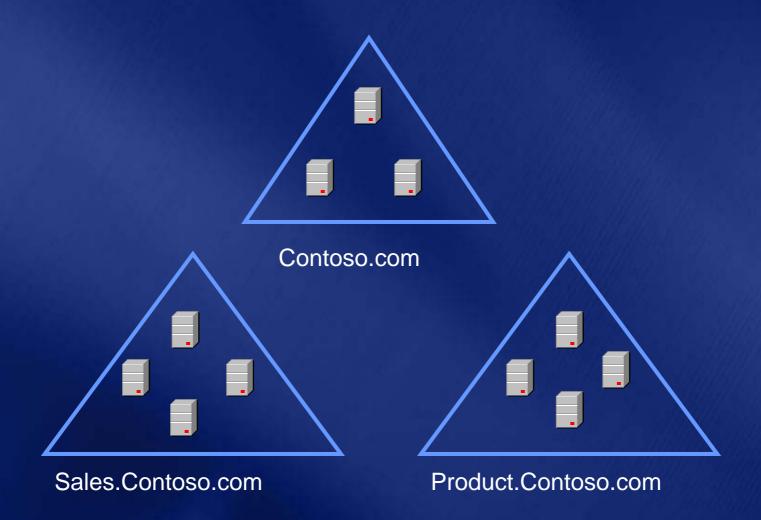

### **Disaster Strikes**

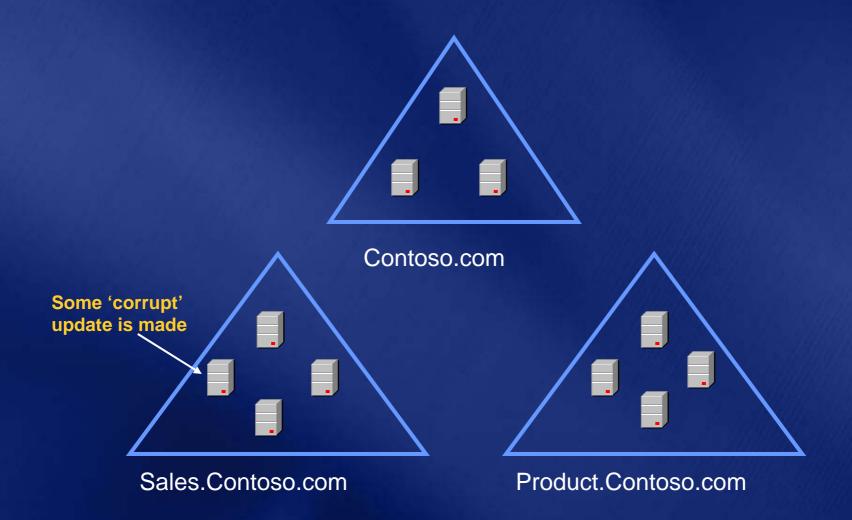

## "Corruption" Replicates

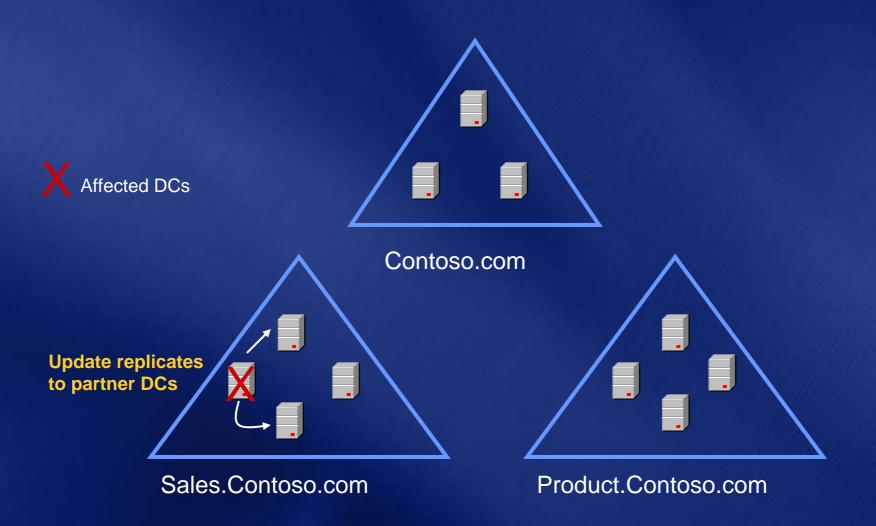

## "Corruption" Replicates

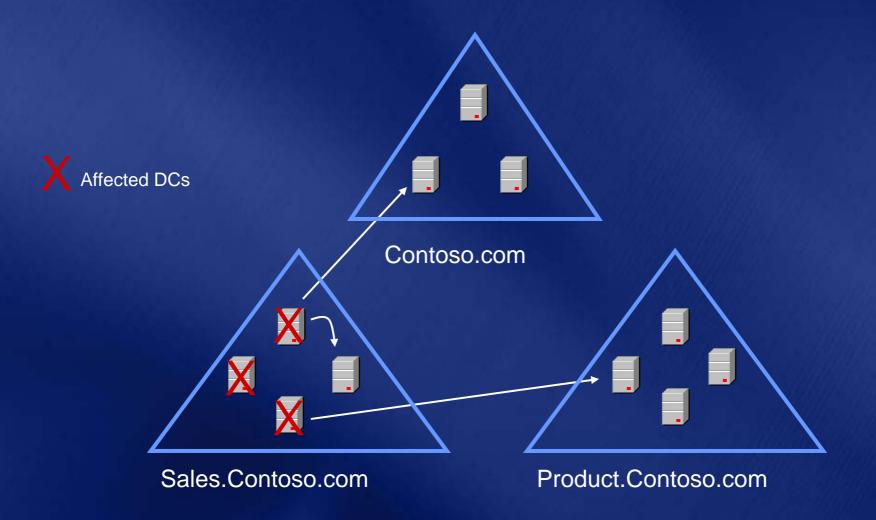

## "Corruption" Replicates

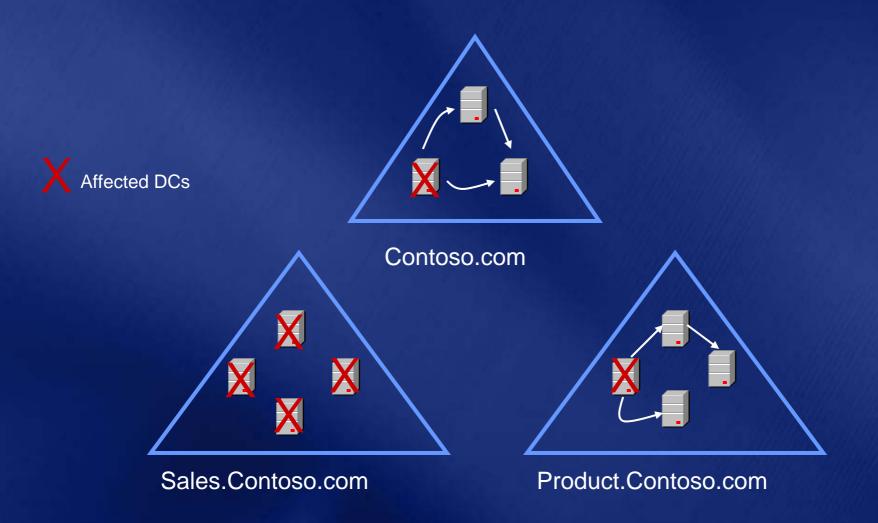

### **Entire Forest Is Affected**

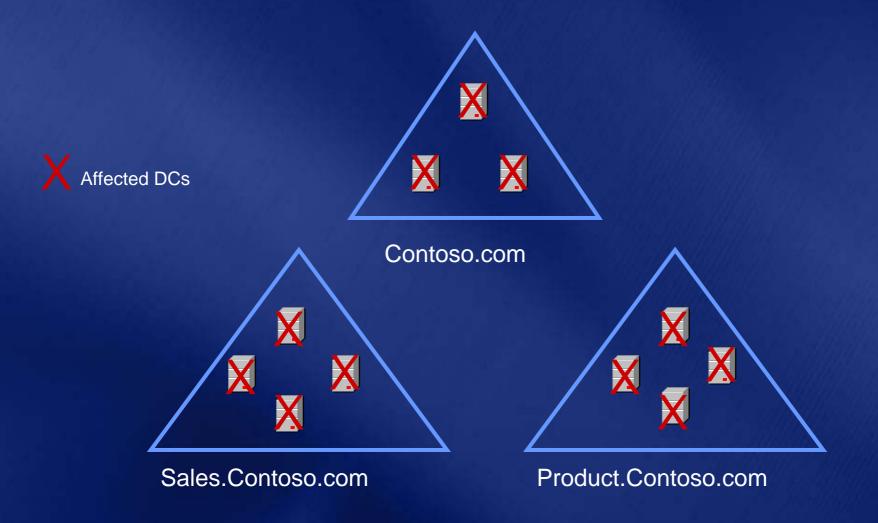

# Forest Recovery Considerations

- Corruption can replicate from "affected" DCs to restored DCs
- Can't shutdown all "affected" DCs before restored DCs are brought online
- Restore exactly 1 DC per domain from backup, because
  - The only thing worse than having to perform a forest recovery is having to perform it twice
  - Backups need to be tested for each DC you restore
  - Multiple DCs will have to be booted into isolation
  - You would have to perform the right recovery steps on each DC you restore

# Forest Recovery Considerations

- Select a backup that is unaffected by the "corruption"
- If using AD integrated DNS, then preferably backup should be that of a DNS server
- Restore at least 1 GC, because without a GC:
  - Users/computers can't authenticate
  - Can't install a DC
  - Secure dynamic updates of DNS records fail
  - MS Exchange would not function
- Restoring a GC could result in lingering objects which would have to be cleaned later

### **Affected Forest**

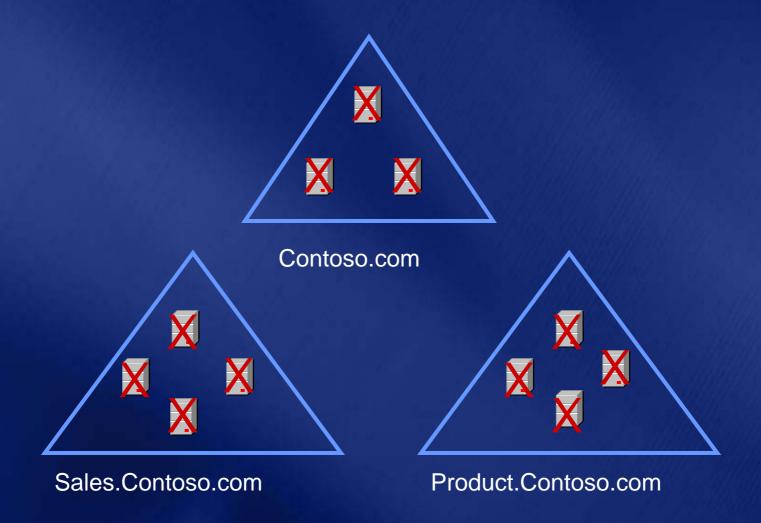

### 1. Identify Backups

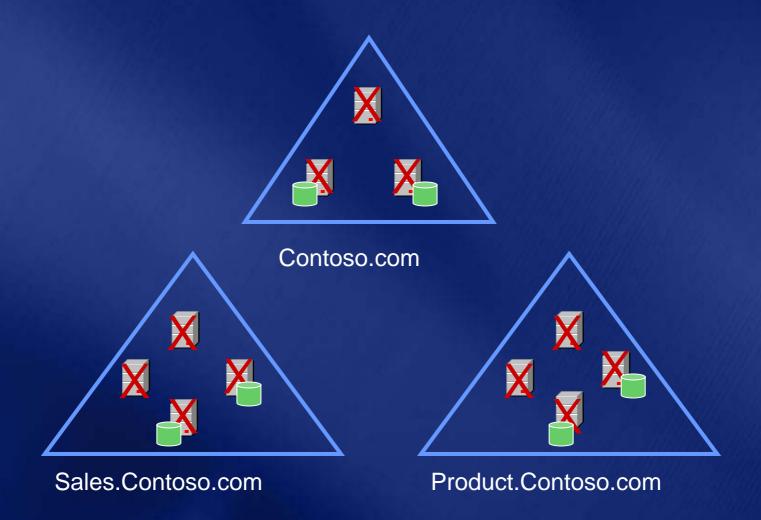

### 2. Select a Backup

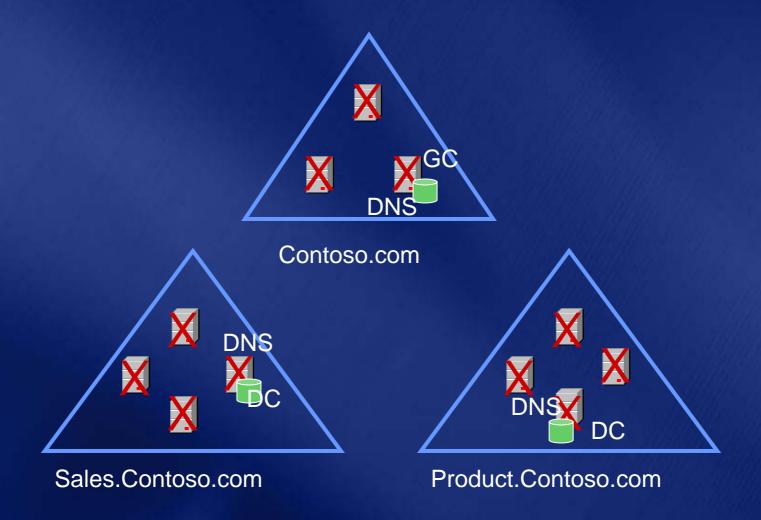

### 3. Isolate DC to Be Restored

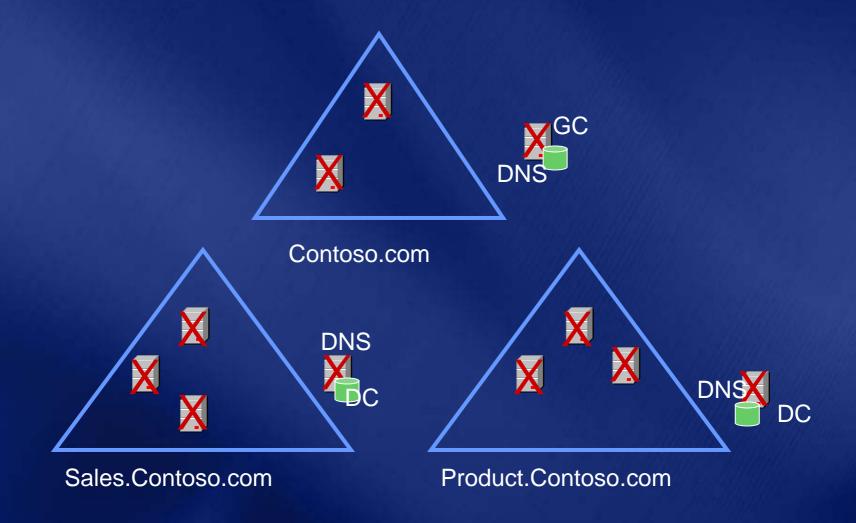

#### 4. Recover Isolated DC

- 1. Boot in DSRM (need DSRM admin password)
- 2. Restore System State (and System drive) from backup
- 3. Mark SYSVOL primary
- 4. Reboot in normal mode
- 5. Log on as Administrator (only account that works in absence of GC)
- 6. Point to root DC as the primary DNS server
- 7. Raise RID available pool by a large value (100,000)
- 8. Seize FSMO roles
- 9. Cleanup metadatasof all other DCs in domain
- 10. Geanup DNS records of all other DCs in domain.
- 11. Stop replication with "affected" DCs by breaking mutual authentication
- Reset computer account password (twice)
  Sales Contoso.com
  Reset krbtgt password

  - Delete computer accounts of all other DCs in domain
  - Reset trust password on one side of the trust (twice)

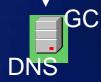

### 4. Recover Isolated DCs

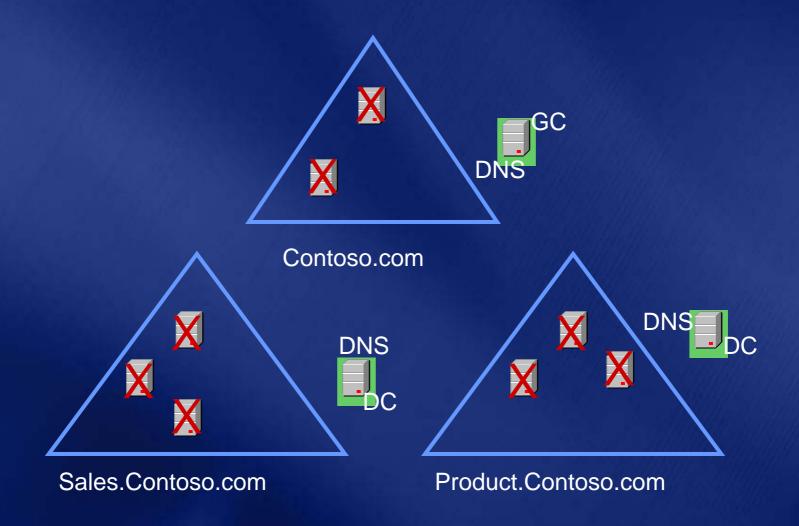

# 5. Remove AD From "Affected" DCs

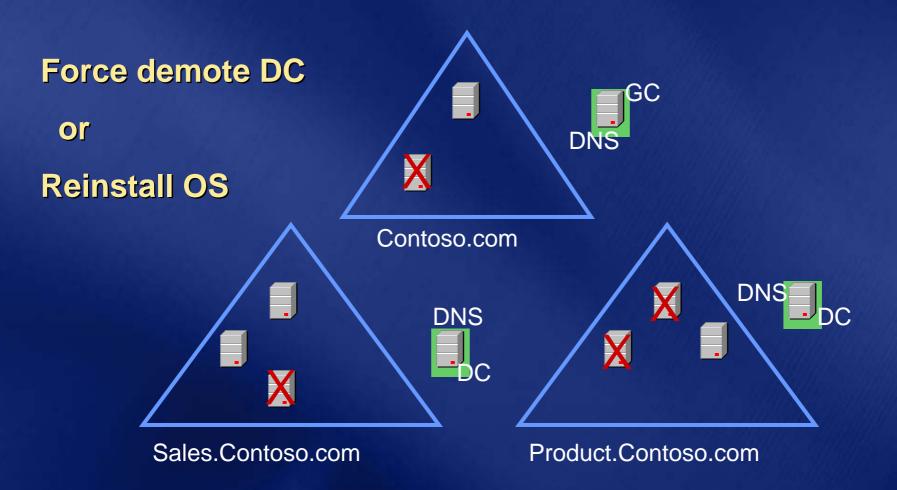

### 6. Bring Isolated DCs Online

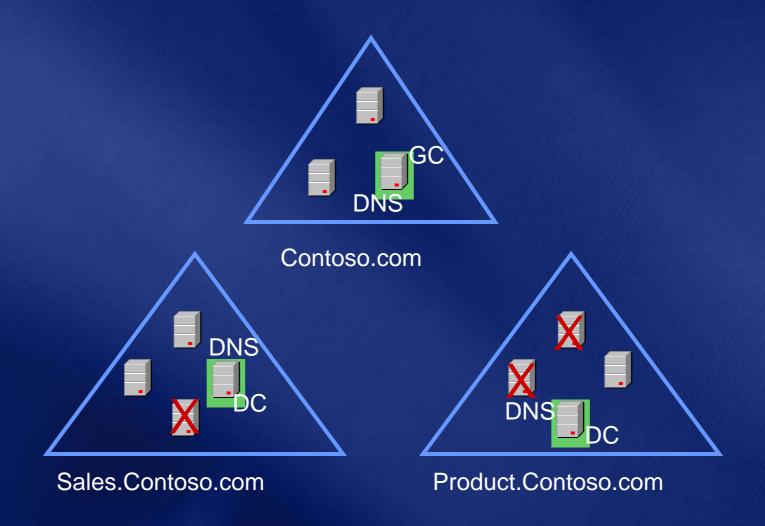

### 7. Verify Replication

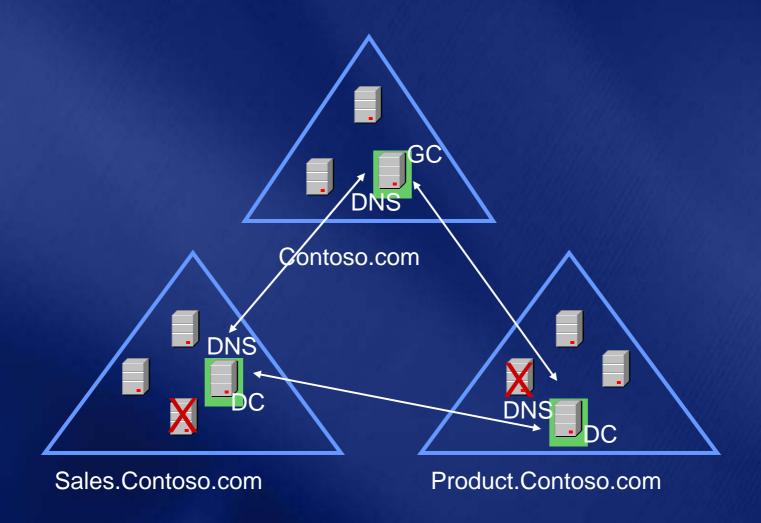

### 8. Promote Remaining DCs

Via Replication or Via IFM Contoso.com DNS Sales.Contoso.com Product.Contoso.com

# Forest Recovery Post-recovery steps

- Restore DNS to its original configuration
- Add additional GCs, DNS servers
- Fix up user/machine passwords that fail
- Transfer FSMO roles to appropriate DCs
- Recover missing objects
- Fix Exchange mailboxes for missing users
- Recover other AD dependent applications
- Remove lingering objects on GCs

### Agenda

- Planning for the Worst
- Practical Recovery Examples
- Summary
- Questions

### Summary

- To be able to restore from a backup requires having taken one
- Have you checked your spare tire?
  - While you're at it, check your smoke alarms also
- Remember the 'severed finger'....
  - Nothing wrong with knowing your boundaries and asking for help.
- Practice makes perfect

#### Resources

#### **Forest Recovery Whitepaper:**

http://www.microsoft.com/downloads/details.aspx?displaylang=en&FamilylD=3EDA5A79-C99B-4DF9-823C-933FEBA08CFE

#### **Windows Server 2003 Operation Guide:**

http://www.microsoft.com/technet/itsolutions/cits/mo/winsrvmg/adpog/adpog1.mspx

#### Windows Server 2003 SP1 authoritative restore help:

http://www.microsoft.com/technet/prodtechnol/windowsserver2003/library/ Operations/690730c7-83ce-4475-b9b4-46f76c9c7c90.mspx

#### **Tombstone reanimation help:**

http://msdn.microsoft.com/library/default.asp?url=/library/en-us/ad/ad/active\_directory.asp

#### How to force demote a DC:

http://support.microsoft.com/default.aspx?scid=kb;en-us;332199

#### **Group Policy Administration using GPMC:**

http://download.microsoft.com/download/a/9/c/a9c0f2b8-4803-4d63-8c32-3040d76aa98d/GPMC Administering.doc

#### Resources

**Chewy Chong** 

Email: <a href="mailto:chewyc@avanade.com">chewyc@avanade.com</a>

Blog: firechewy.com/blog

# questions?

# Your Feedback is Important!

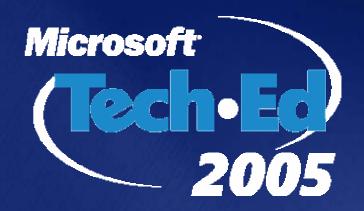

Please write the number located in the bottom left hand corner of your name badge, on the top of the Evaluation Form. This number links back to your registration details so that we can contact you after TechEd.

When completing the Evaluation Form, please tick the number that best corresponds to your experience at TechEd. For additional comments, use the comments section at the end of each form.

## Microsoft®

Your potential. Our passion.™